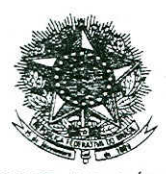

### PORTARIA N.º 421/2006 - DF, DE 23 DE AGOSTO DE 2006.

'.nstitui fluxograma de alteração de contratos

O DIRETOR DO FORO DA JUSTIÇA FEDERAL DE PRIMEIRO GRAU EM PERNAMBUCO, no uso das atribuições que lhe confere a Resolução n.º 444, de 9 de junho de 2005, do Conselho da Justiça Federal,

Considerando a necessidade de racionalização de procedimentos administrativos visando a uma maior eficiência, com a criação de uma tramitação padronizada de processos de alteração de contratos no âmbito da Justiça Federal de Primeiro Grau em Pemambuco.

#### RESOLVE:

Art. 1.º As alterações de contratos terão sua tramitação determinada pelo fluxograma, Anexo da presente Portaria.

Parâgrafo único. Para os fins desta Portaria, considera-se contrato todo e qualquer ajuste em que haja um acordo de vontade para a formação de vínculo e a estipulação de obrigações recíprocas, seja qual for a denominação utilizada.

Art. 2.º. Não estão abrangidas pela presente Portaria as alterações de atas de registro de preços

 $\int$ ./ , ./' ./ Art.<sup>3</sup> <sup>o</sup> Esta Portaria entra em vigor a partir de sua publicação no Boletim de Serviço da Justiça Federal. */* ederal. / l )

//', */* // \ <sup>~</sup> *1/1//* FREDERICO JOSÉ PINTO DE AZE Diretor do Foro '-.. -' *l*

/ \ *f,"*

*1/..*

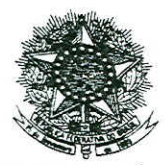

# ANEXO À PORTARIA N.º 421/2006-DF

## FLlJXOGRAMA DE ALTERAÇÃO DE CONTRATO

### 1 - GESTOR DO CONTRA TO

- 1.1- Desarquivar os autos do processo da contratação e ir para 1.2
- 1.2 Haverá impacto orçamentário-fmanceiro com a alteração? (S/N) S: efetuar o levantamento do impacto fmanceiro global, do impacto fmanceiro para o exercício corrente e do impacto financeiro para os dois exercícios seguintes, definir prazo de vigência da alteração e ir para 1.3

N: ir para 1.5

1.3 - trata-se de alteração que acrescenta itens extras ao objeto e/ou extensão de prazo com aumento de despesa? (S/N)

S: ir para 1.4

N: ir para 1.5

1.4 - Os itens extras e/ou extensão de prazo com aumento de despesa a serem acrescentados ao objeto possuem preço compatível com os praticados no mercado? (S/N) S: ir para 1.5

N: ir para 13.2

1.5 - É oportuna e conveniente a alteração contratual? (S/N)

S: ir para 1.6

N: ir para 13.2

1.6 - A alteração contratual exíge a concordância do contratado? (S/N)

S: Obter do contratado a concordância expressa por escrito a tramitar para a Seção de apoío Juridico (ir para 2); caso não haja tal concordância, ir para 13.2

N: tramitar para a Seção de Apoio Jurídico (ir para 2)

## 2 - SEÇÃO DE APOIO JURÍDICO

2.1 - A alteração contratual é considerada legal? (S/N)

S: ir para 2.2

N: opinar pelo indeferimento da alteração e tramitar para a Direção do Foro (ir para 3)

2.2 - Há impacto orçamentário-fmanceiro? (S/N)

S: elaborar o Pedido de Autorização de Despesa (PAD) e tramitar para a Seção de Material e Patrimônio (ir para 4)

N: ir para 6.1

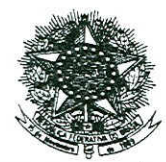

# 3 - DIREÇÃO DO FORO

3.1 - ratificar a opinião da Secão de apoio Jurídico? (S/N) S: ir para 13.2 N: tramitar para a Seção de Apoio Jurídico a panir de 2.2

# 4 - SEÇÃO DE MATERIAL E PATRIMÔNIO

4.1 - Preencher o Campo 1 do PAD e tramitar para a Seção de Orçamento e Finanças (ir para 5)

# 5 - SEÇÃO DE ORÇAMENTO E FINANÇAS

5.1 - Preencher o Campo 2 do PAD, emitir a nota de empenho e tramitar para a Secretaria Administrativa (ir para 6.2)

### 6 - SECRETARIA ADMINISTRATIVA

6.1 - Colher a assinatura no despacho da Direção do Foro e ir para 6.3

6.2 - Submeter à apreciação da Direção do Foro (preencher Campo 3 do PAD) e colher a assinatura da Direção do Foro no Campo 4 do PAD e na nota de empenho, e ir para 6.3'

 $6.3 - H\acute{a}$  termo de contrato? (S/N)

S: tramitar para Seção de Licitações e Contratos (ir para 7)

N: tramitar para o gestor do contrato (ir para 12)

# 7 - SEÇÃO DE LICITAÇÕES E CONTRATOS

7.1 - Elaborar minuta de termo aditivo ao contrato e tramitar para a Seção de Apoio Jurídico (ir para 8)

## 8 - SEÇÃO DE APOIO JURÍDICO

8.1 - Aprovar minuta do termo aditivo ao contrato? (S/N) S: tramitar para a Seção de Licitações e Contratos (ir para 9) N: tramitar para Seção de Licitações e Contratos (ir para 7)

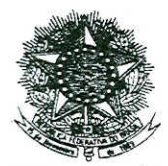

# 9 - SEÇÃO DE LICITAÇÕES E CONTRATOS

9.1 - Elaborar termo aditivo ao contrato e ir para 9.2

9.2 - colher a assinatura do contratado e tramitar para a Secretaria Administrativa (ir para 10)

#### 10-SECRETARlA ADMINISTRATIVA

10.1 - Colher a assinatura da Direção do Foro e tramitar para a Seção de Licitações e Contratos (ir para 11)

## 11- SEÇÃO DE LICITAÇÕES E CONTRATOS

- 11.1 Publicar o extrato do termo aditivo ao contrato na imprensa oficial e ir para 11.2
- 11.2 Houve impacto orçamentário-financeiro? (S/N) S: cadastrar alteração do contrato no SIASG e tramitar para o gestor do contrato (ir para 12) N: Tramitar para o gestor do Contrato (ir para 12)

#### 12 - GESTOR DO CONTRATO

12.1 - tomar conhecimento da alteração solicitada e tramitar para a Seção de Controle Interno (ir para , 13)

### 13 - SEÇÃO DE CONTROLE INTERNO

- 13.1- Examinar a alteração do contrato e ir para 13.2
- 13.2 Arquivar ao autos